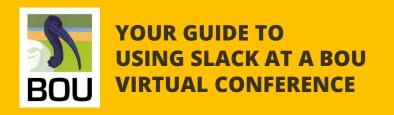

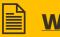

### **Why Slack**

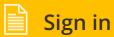

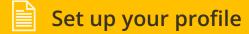

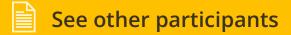

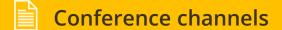

- Q&A using thread replies
- Direct messaging
- Notifications
- Use huddles in Slack

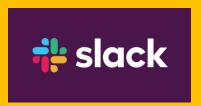

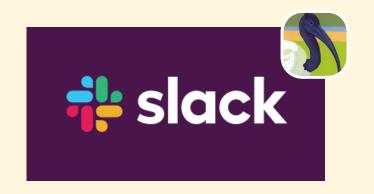

- ✓ Slack is a commonly used messaging app
- - Using "channels" on specific topics
  - Using "reply in thread" to keep the discussion structured
- Use it as a way to ask for any help from organisers
- ✓ See profiles of other participants, network
- ← Check online posters
- Engage in follow-up Q&As and discussions with speakers
- Share any news with the community

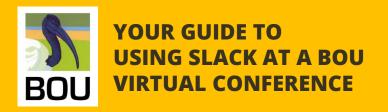

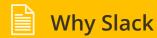

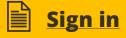

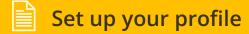

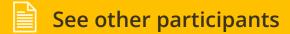

- **Conference channels** 
  - Q&A using thread replies
- Direct messaging
- Notifications
- Use huddles in Slack

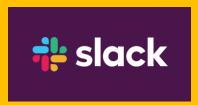

Click on the **provided link** or **QR code** to join the conference workspace

\*Slack could be open in the browser or in the app (on a phone too)

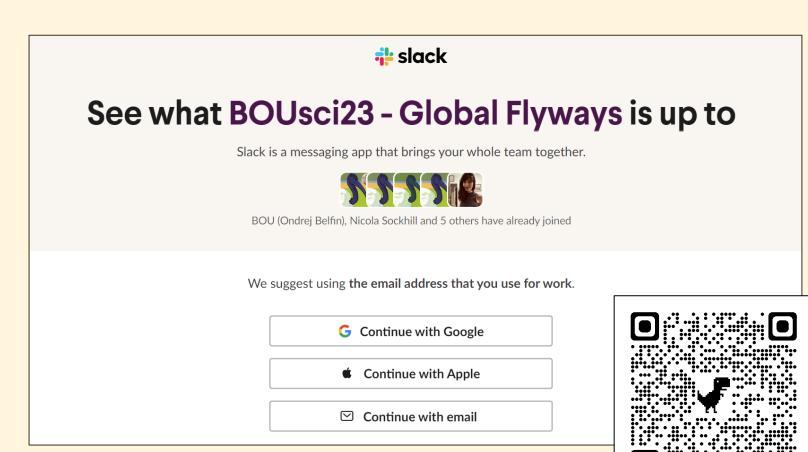

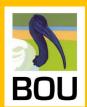

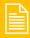

**Why Slack** 

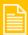

Sign in

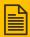

Set up your profile

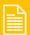

See other participants

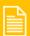

**Conference channels** 

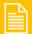

**Q&A** using thread replies

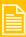

**Direct messaging** 

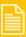

**Notifications** 

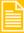

Use huddles in Slack

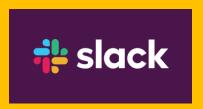

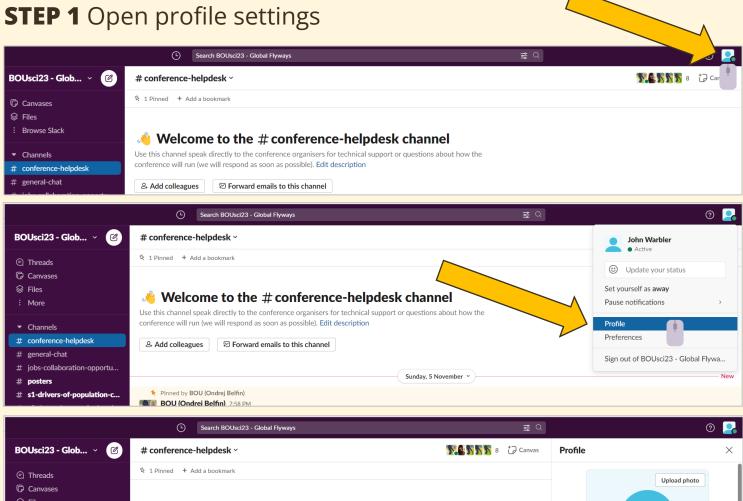

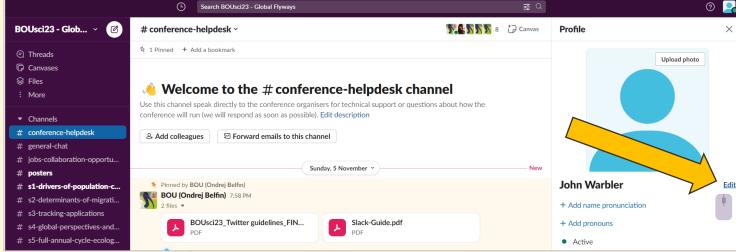

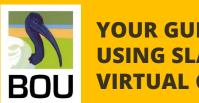

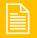

**Why Slack** 

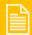

Sign in

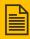

Set up your profile

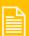

See other participants

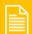

**Conference channels** 

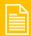

**Q&A** using thread replies

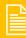

**Direct messaging** 

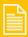

**Notifications** 

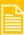

Use huddles in Slack

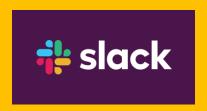

#### **STEP 2** Update your profile details

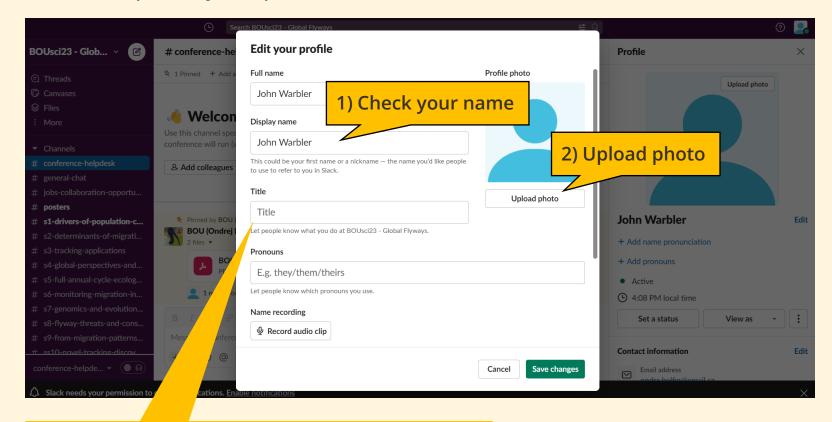

- 3) Update your "Title" what do you do?
- Use one of the predefined emojis if you want
- Add info about your work/studies, species

e.g. 🖐 🍗 | PhD Student – migration of warblers, University of Colorado

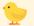

First BOU conference

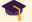

**Student** 

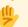

Open to work

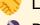

Looking to make connections

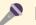

Presenting

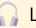

Listening

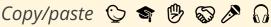

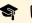

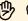

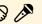

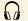

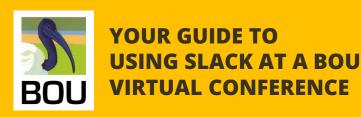

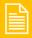

**Why Slack** 

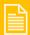

Sign in

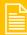

Set up your profile

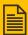

**See other participants** 

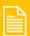

**Conference channels** 

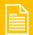

Q&A using thread replies

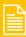

**Direct messaging** 

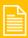

**Notifications** 

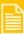

Use huddles in Slack

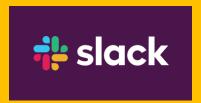

See other participants and what they do

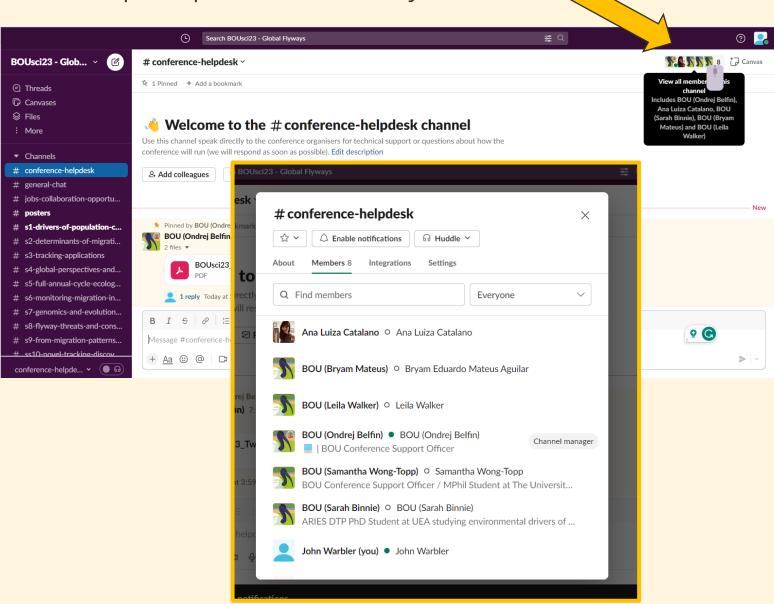

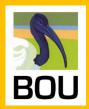

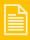

**Why Slack** 

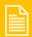

Sign in

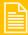

Set up your profile

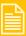

See other participants

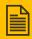

**Conference channels** 

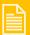

Q&A using thread replies

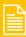

**Direct messaging** 

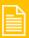

**Notifications** 

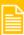

Use huddles in Slack

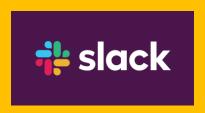

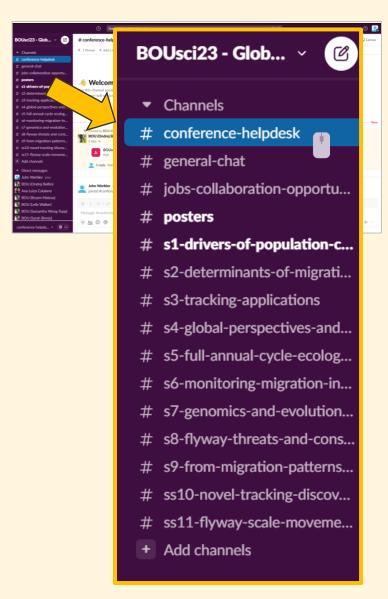

TIP: You can draw the attention of specific attendees to a channel or message by tagging them with a @

e.g. "@JohnWarbler- This conference is great!"

- ★ #conference-helpdesk use this to speak directly to the conference organisers for technical support or questions about how the conference will run (we will respond as soon as possible)
- ★ #general-chat use this channel for open communication and discussion with all attendees signed into Slack during the conference.
- #jobs-collaboration-opportunities do you have an open position? Are you looking for collaborators for a project, or are you looking for new job opportunities? Use this channel to share anything related to the conference theme.
- ★ #posters list of posters sorted according to programme. Use "Reply in thread" to ask presenters any questions.
- #sX-... use these channels to find answers to unanswered questions for a given talk or use them to ask questions after each session

#### Open new "topic\_..." channels

#topic\_... – these are channels where specific topics can be discussed. All attendees can set up their own topic channels, but please start the name of the channel with this prefix.

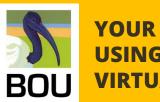

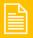

**Why Slack** 

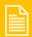

Sign in

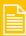

Set up your profile

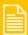

See other participants

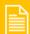

**Conference channels** 

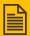

#### **Q&A using thread replies**

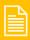

**Direct messaging** 

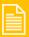

**Notifications** 

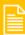

Use huddles in Slack

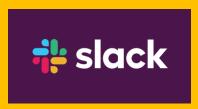

**Threads** help us to create organised discussions around specific messages. They let us discuss a topic in more detail without adding clutter to a channel or direct message conversation (**more about threads**).

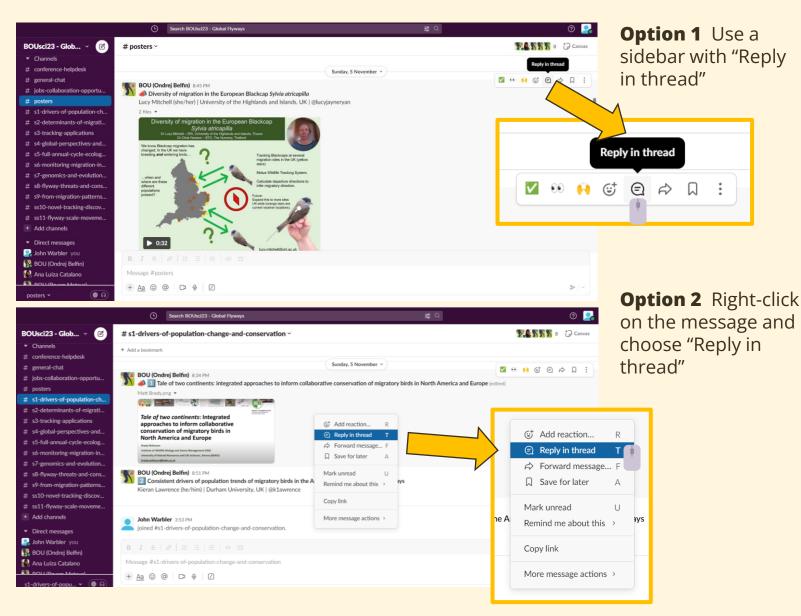

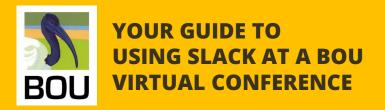

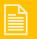

**Why Slack** 

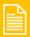

Sign in

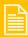

Set up your profile

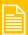

See other participants

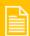

**Conference channels** 

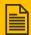

**Q&A** using thread replies

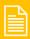

**Direct messaging** 

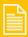

**Notifications** 

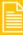

Use huddles in Slack

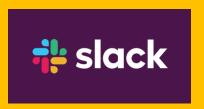

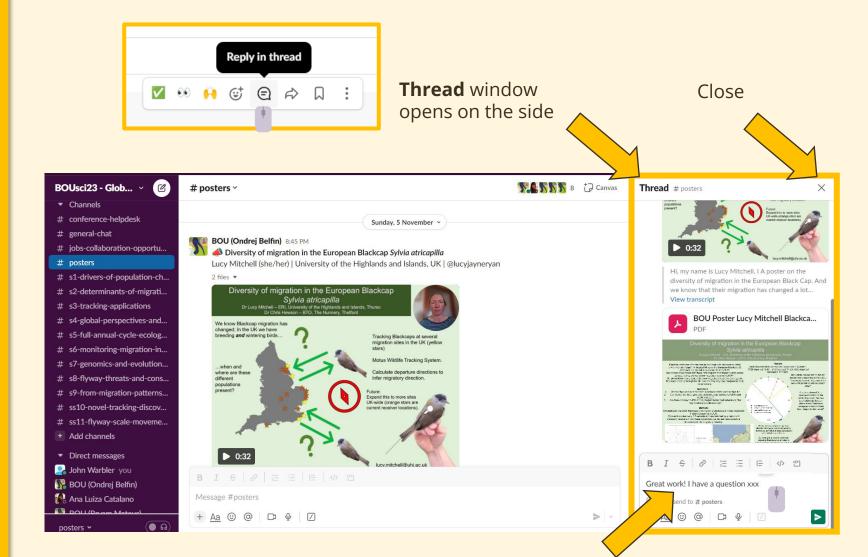

Add you message

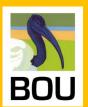

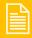

**Why Slack** 

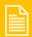

Sign in

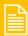

Set up your profile

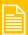

See other participants

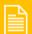

**Conference channels** 

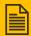

#### **Q&A** using thread replies

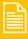

**Direct messaging** 

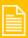

**Notifications** 

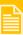

Use huddles in Slack

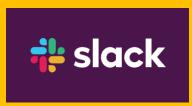

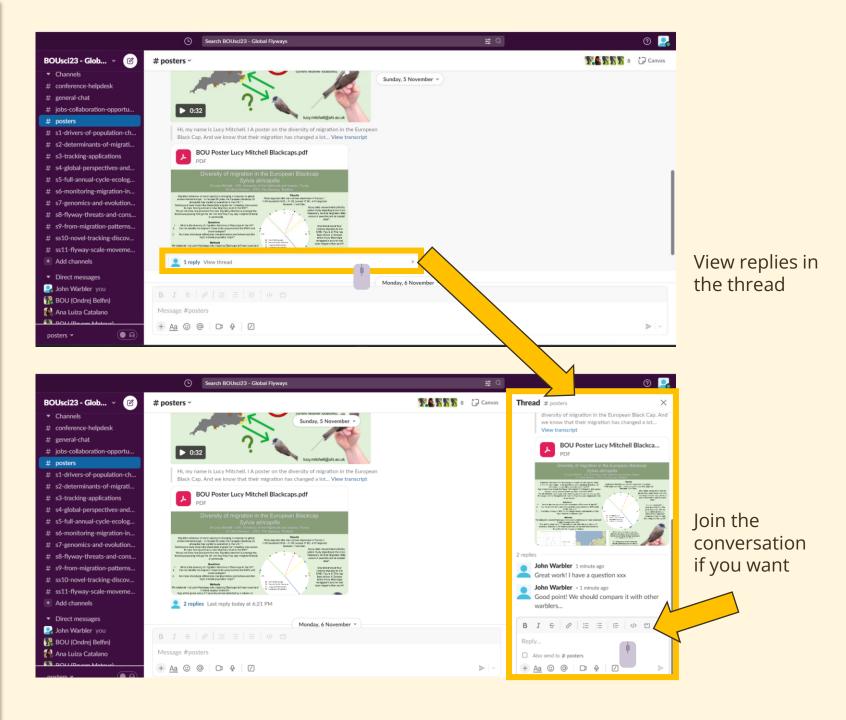

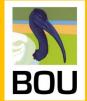

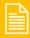

**Why Slack** 

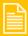

Sign in

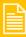

Set up your profile

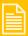

See other participants

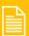

**Conference channels** 

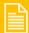

Q&A using thread replies

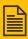

**Direct messaging** 

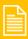

**Notifications** 

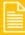

Use huddles in Slack

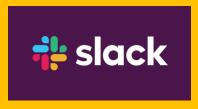

#### **Option 1** Search for a person or create a private group

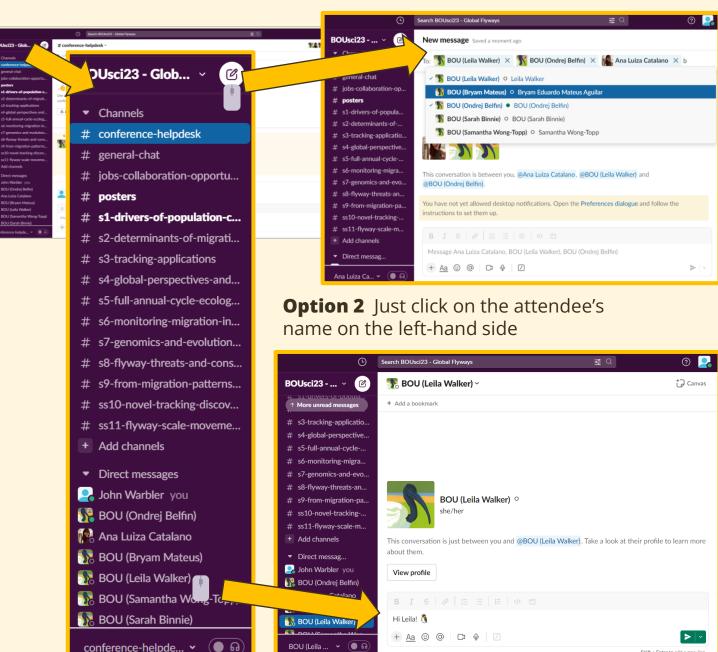

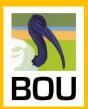

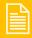

**Why Slack** 

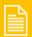

Sign in

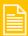

Set up your profile

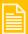

See other participants

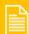

**Conference channels** 

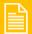

Q&A using thread replies

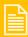

**Direct messaging** 

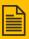

**Notifications** 

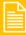

Use huddles in Slack

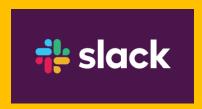

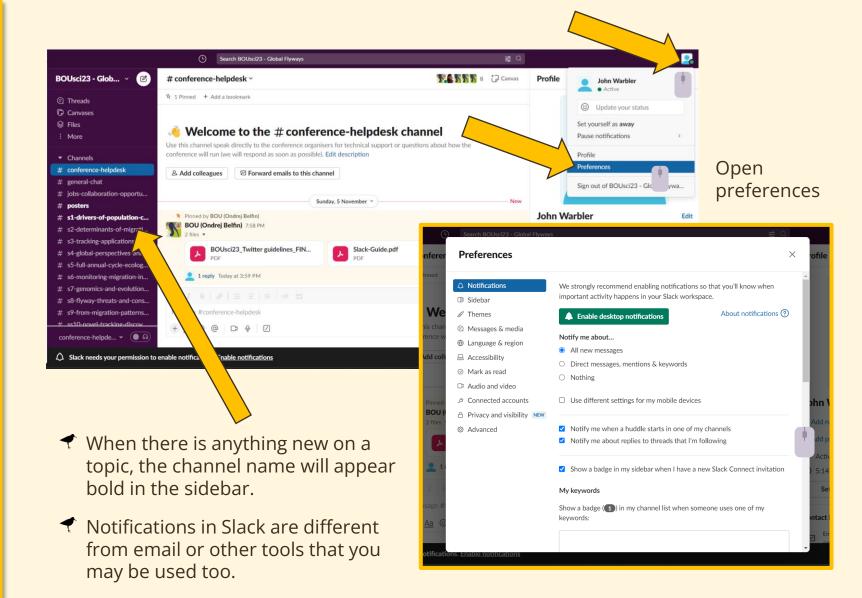

work is available here.

and specify how your notifications

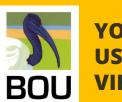

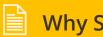

Why Slack

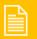

Sign in

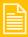

Set up your profile

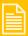

See other participants

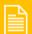

**Conference channels** 

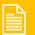

**Q&A** using thread replies

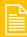

**Direct messaging** 

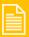

**Notifications** 

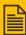

**Use huddles in Slack** 

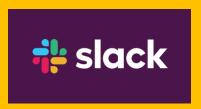

Create the quick, informal discussions you'd have at the conference right in Slack. You can start a **huddle** in any thread, channel or direct message (DM) to discuss things in real-time. More about huddles can be found here.

- Presenting poster? Create a huddle for people who might pass by! Passing by? Join!
- To you have an interesting question or topic to be discussed? Create a **huddle!**

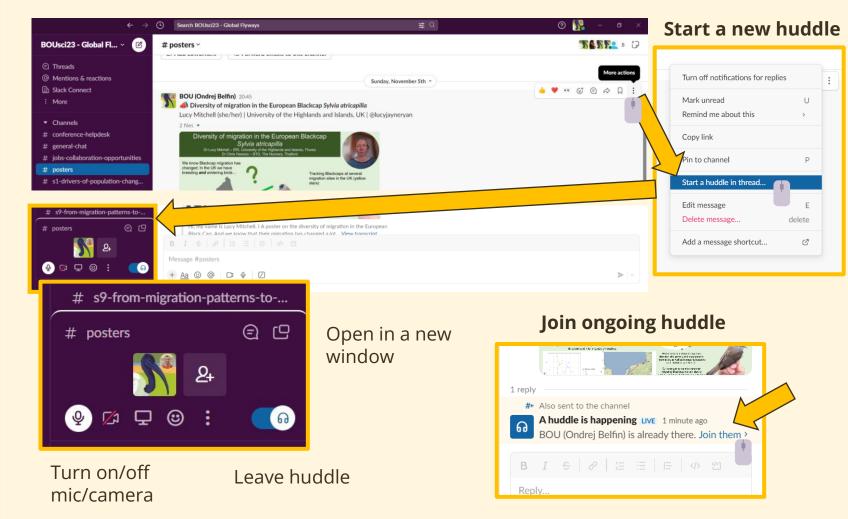